## **คู่มือการใช้งานระบบสำรวจลูกน้ำยุงลายศรีสะเกษสู้ไข้เลือดออก**

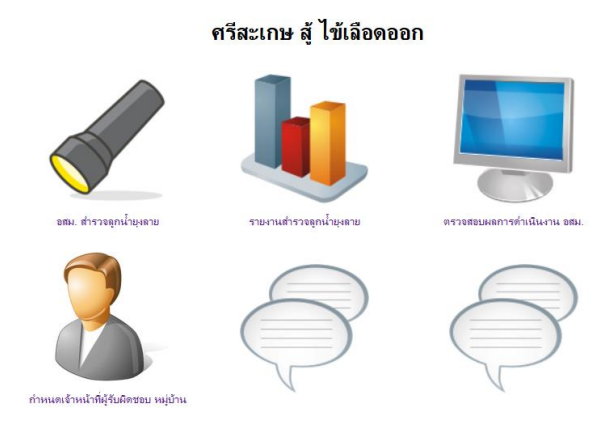

 **http://203.157.165.36/misprovisdb43/DDC/Survey/**

 **ที่ปรึกษา : ดร. นพ.สุรเดชช ชวะเดช รองนายแพทย์สาธารณสุขจังหวัดศรีสะเกษ คณะทำงาน : กลุ่มงานควบคุมโรค สำนักงานสาธารณสุขจังหวัดศรีสะเกษ : ศูนย์เทคโนโลยีสารสนเทศ สำนักงานสาธารณสุขจังหวัดศรีสะเกษ ผู้พัฒนา : นายวีระชัย พุทธิชน นว.คอมพิวเตอร์ ศูนย์เทคโนโลยีสารสนเทศ**

# **สารบัญ**

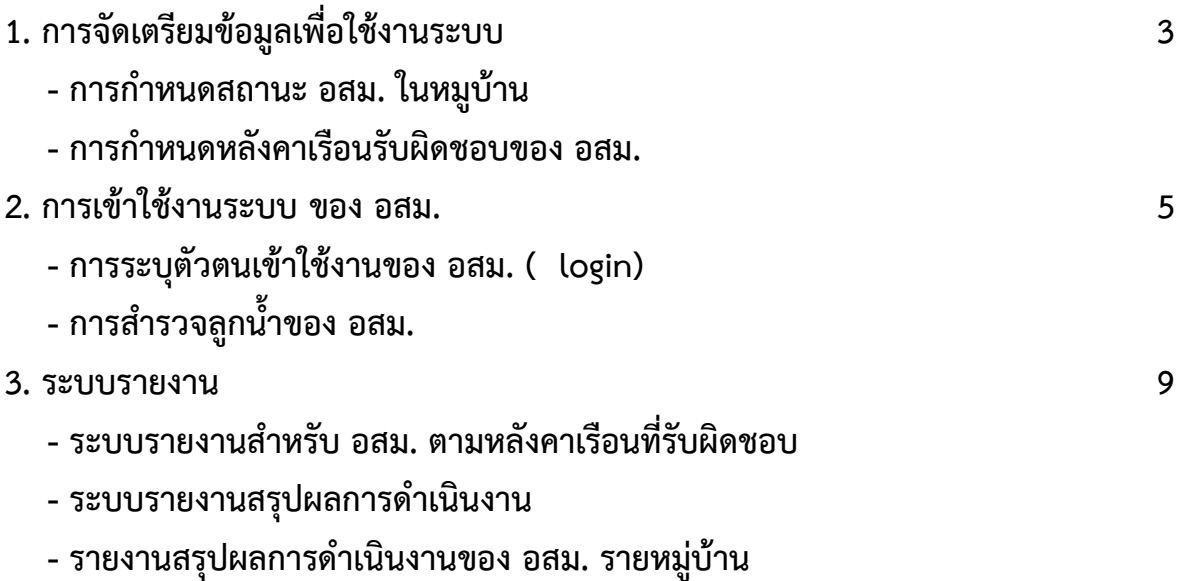

### **1. การจัดเตรียมข้อมูลเพื่อใช้งานระบบ**

้ระบบสำรวจลกน้ำยงลายศรีสะเกษส์ไข้เลือดออก จัดทำเพื่อให้ อสม. ใช้สำรวจลกน้ำยงลายในเขตหลังคา เรือนที่รับผิดชอบของตนเอง ซึ่งทำให้มีการควบคุมลูกน้ำยุงลายได้ผลดี และมีความครอบคลุมทุกหลังคาเรือน จึงใช้ ข้อมูล ระบุตัวตน อสม. จากฐานข้อมูลในระบบ HDC เพื่อให้ข้อมูลมีความถูกต้องครบถ้วน เจ้าหน้าที่สาธารณสุขที่ รับผิดชอบของหน่วยบริการจึงต้องมีการตรวจสอบ ปรับปรุงข้อมูล สถานะ อสม. การกำหนดหลังคาเรือนที่ อสม. รับผิดชอบ ให้ ถูกต้อง เป็นปัจจุบัน

1.1 การกำหนดสถานะบุคคลที่เป็น อสม. ในแฟ้ม person หน่วยบริการ ต้องกำหนดสถานะบุคคลที่เป็น อสม. ให้ถูกต้อง ในประเด็นดังต่อไปนี้

- ผู้ที่เป็น อสม. ต้องเป็นผู้ที่อาศัยอยู่ในหลังคาเรือน /หมู่บ้านที่รับผิดชอบ type area เป็น 1 หรือ 3
- มีชีวิตอยู่ discharge = 9
- วัน เดือน ปี เกิด ถูกต้อง ( หากผิดพลาด อายทำให้ อายุในระบบ ไม่เหมาะสม เช่น มาก หรือ น้อย จนเกินไป
- เลขบัตรประชาชน 13 หลัก ถูกต้อง เพื่อไม่ให้มีความซ้ำซ้อน กับ คนอื่น
- กรณี ที่มีสถานะทางสังคมในหมู่บ้านอื่นๆ เช่น เป็น อบต. ผู้นำชุมชน ให้กำหนดเป็น อสม. ก่อน เนื่องจาก ในระบบ 43 แฟ้ม จะส่งได้เพียง สถานะเดียว

1.2 การปรับปรุงหลังคาเรือนที่ อสม. รับผิดชอบ แฟ้ม HOME

หน่วยบริการต้องดำเนินการปรับปรุงข้อมูลหลังคาเรือนที่ อสม. รับผิดชอบให้ถูกต้อง ครบถ้วน

- ตรวจสอบจำนวนหลังคาเรือนในหมู่บ้านให้ครบถ้วน กรณีที่ มีข้อมูลหลังคาเรือนในระบบ แต่ไม่มีหลังคา เรือนนั้นอยู่ใน พื้นที่จริง ให้ ลบ ออก (ทำ data correct) หรือให้ย้ายไปอยู่นอกเขตในกรณีที่มีชื่อคน อยู่และมีบริการ
- ให้เพื่อใหม่ในกรณีที่ไม่มีอยูในระบบ แต่มีในพื้นที่จริง
- ควรปรับปรุงสถานะคนที่เป็นเจ้าบ้านให้ถูกต้อง

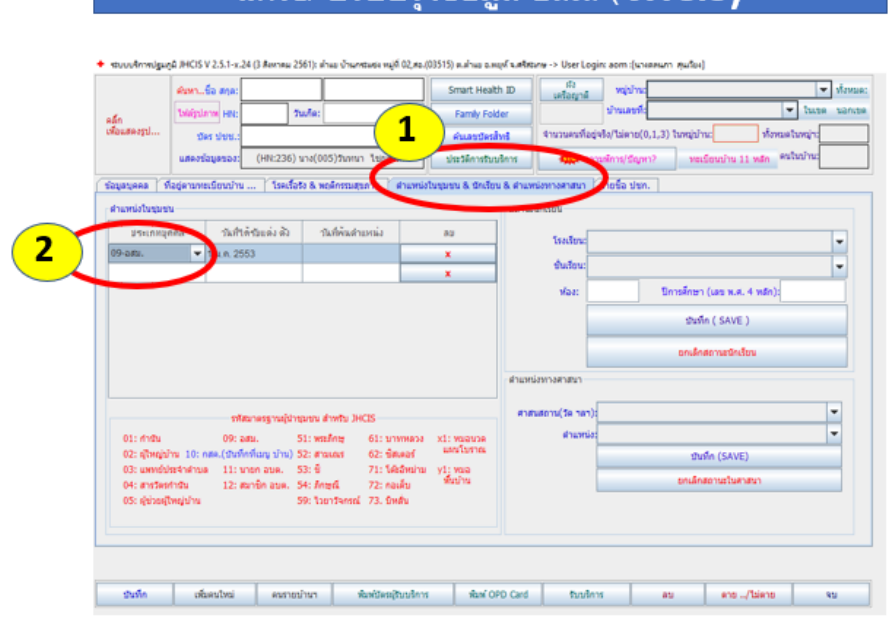

### แก้ไข/ ปรับปรุงข้อมูล อสม. ( JHCIS

# แก้ไข/ ปรับปรุงข้อมูลหลังคาเรือนที่ อสม. รับผิดขอบ ( JHCIS)

et www.finnigugBJHCISV2.5.1-x.24 (3 Anneu 2561); shuu dhuneuse vyj6 02,80.(03515) suhuu ampf kafaane -> User Login: aom :[www.m. sufue]

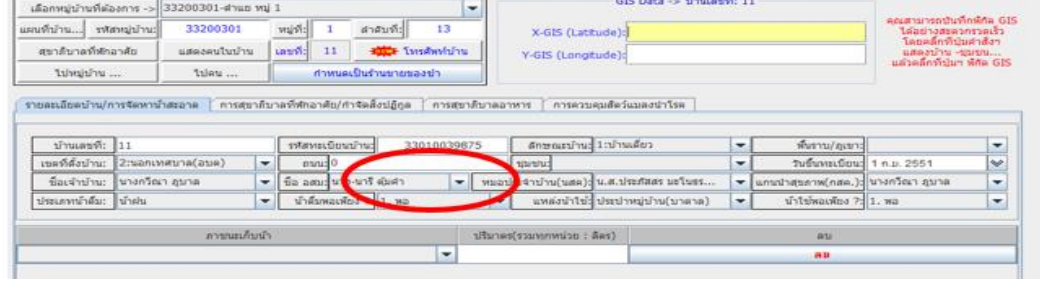

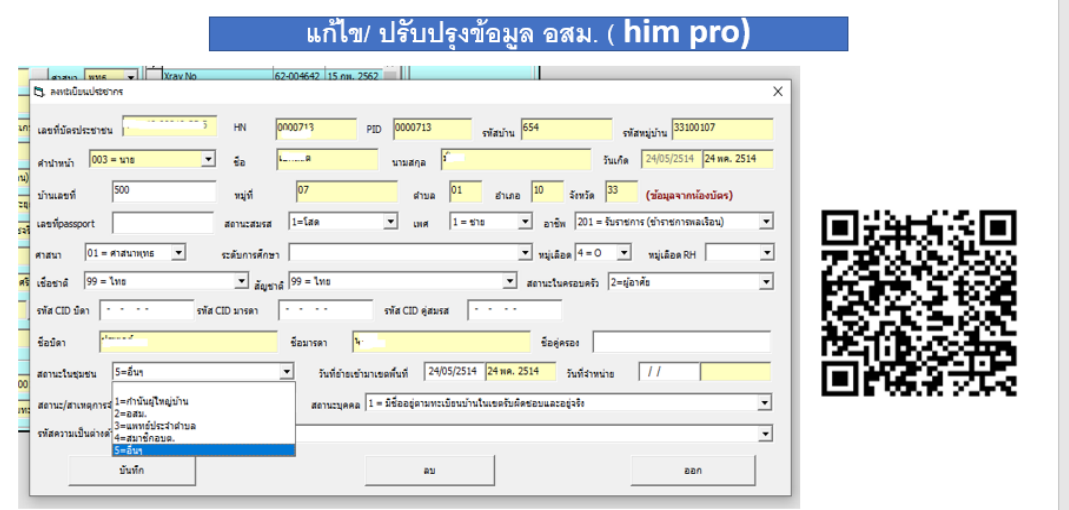

https://himpro.info/?p=77&fbclid=IwAR2f3TZgKWVYTV-io7M3igGYLpDXQm-qMpJVqlXoyqqt4JR07z7q3y87Uis

# แก้ไข/ ปรับปรุงข้อมูลหลังคาเรือนที่ อสม. รับผิดขอบ (him Pro)

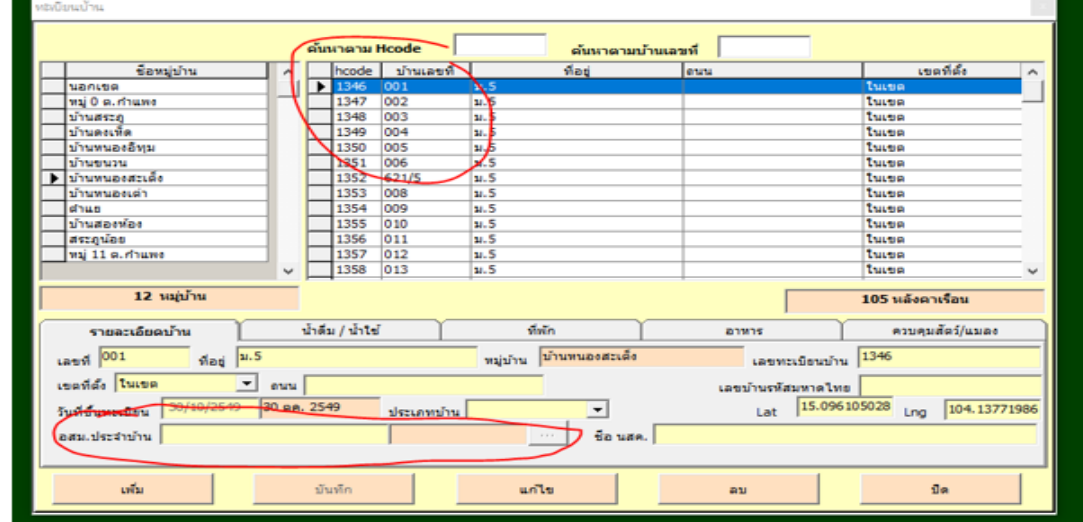

## **2. การเข้าใช้งานระบบ ของ อสม.**

### **2.1 การระบุตัวตนเข้าใช้งานของ อสม. ( login)**

Link เข้าใช้งานระบบ http://203.157.165.36/misprovisdb43/DDC/Survey/

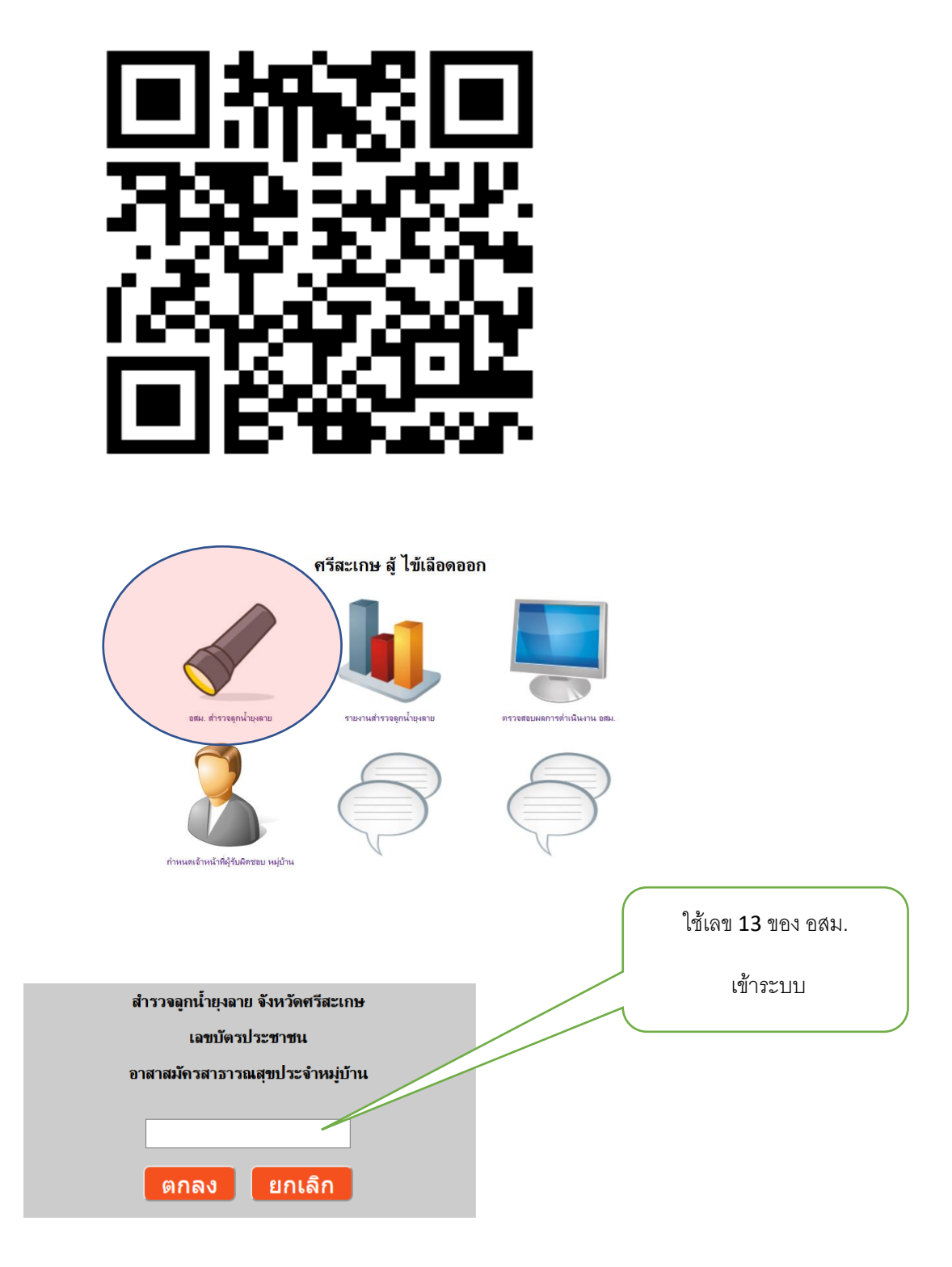

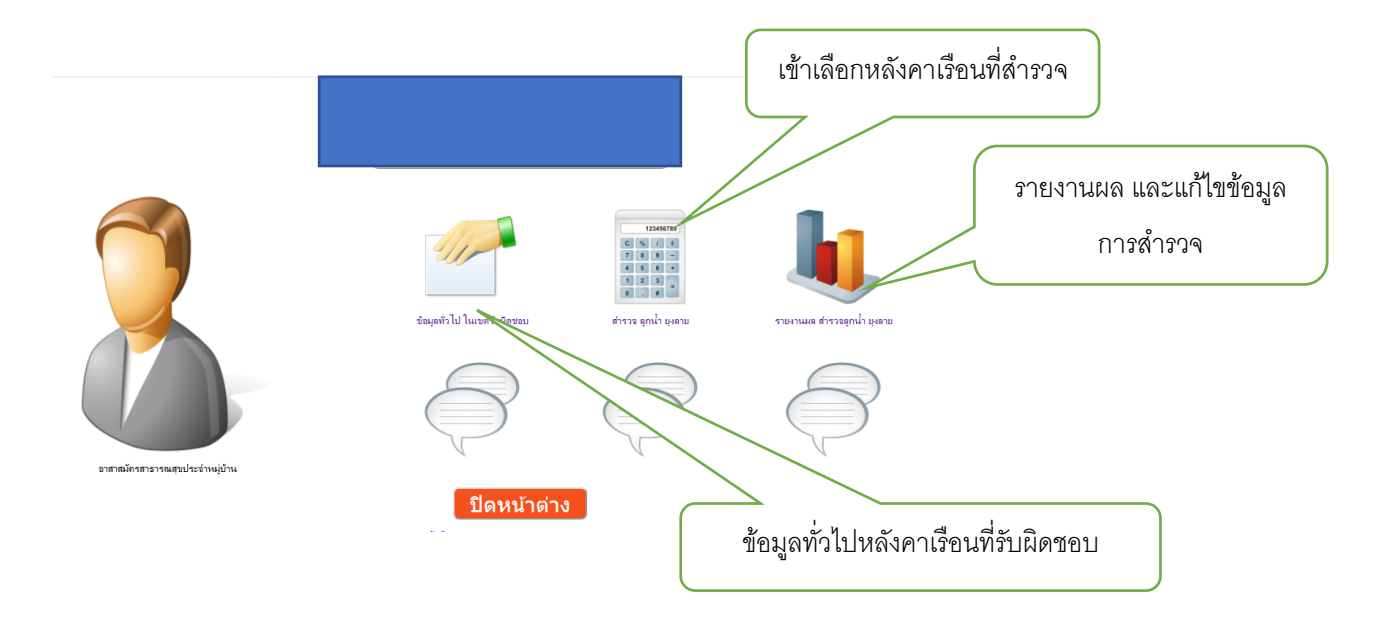

เมื่อ login เข้าระบบแล้ว จะเข้าสู่ระบบข้อมูลหลังคาเรือนที่รับผิดชอบของ อสม.

### **2.2 การสำรวจลูกน้ำของ อสม.**

เมื่อเข้าระบบเลือกหลังคาเรือนที่สำรวจลูกน้ำ จะเข้าสู่หน้าจอการสำรวจ

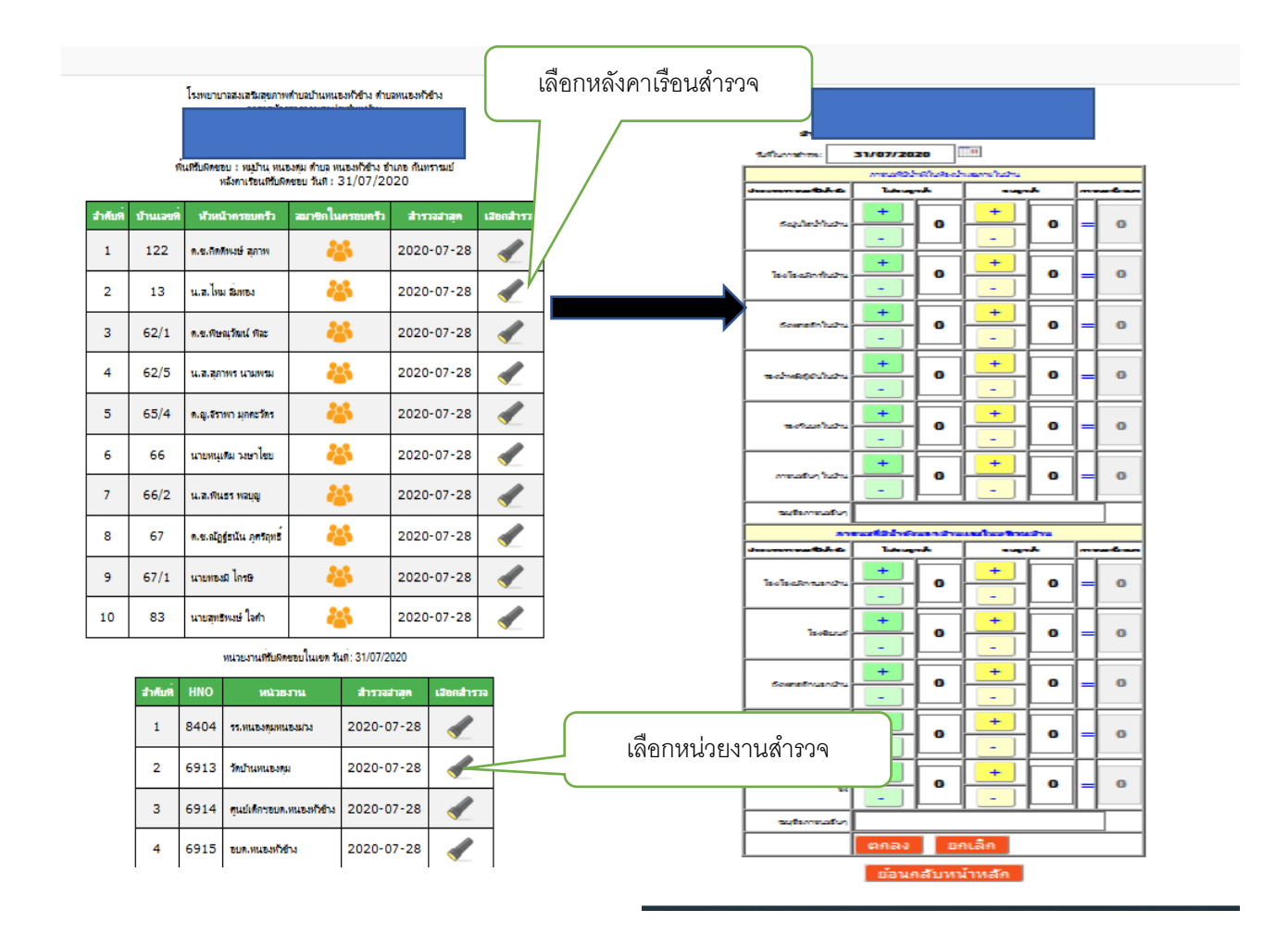

การบันทึกข้อมูลในขณะสำรวจ ในกรณีที่ อสม. ใช้โทรศัพท์มือไปสำรวจในหลังคาเรือนที่ต้องการสำรวจ บันทึกข้อมูล ทันที (real time)

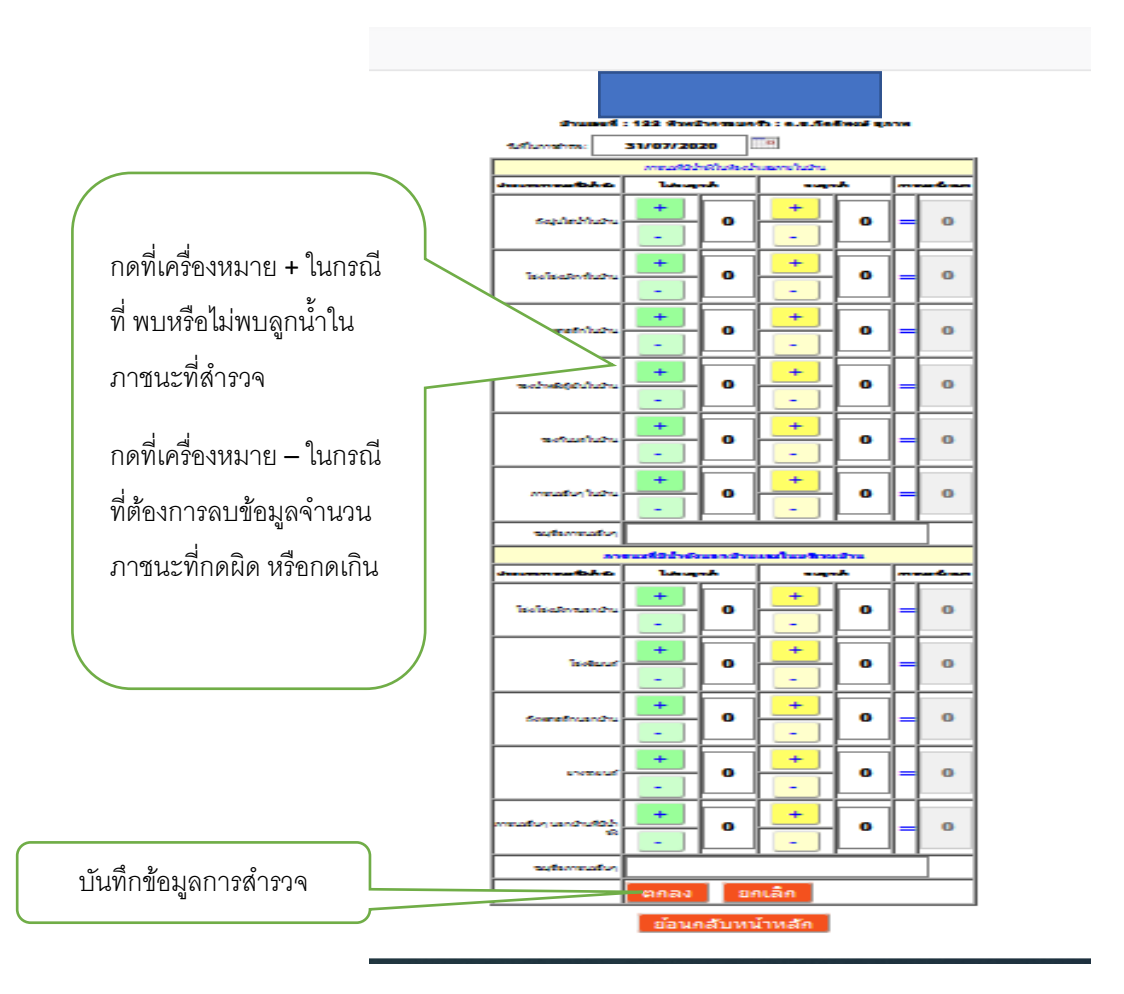

การบันทึกข้อมูล ในกรณีที่ อสม. ไม่สามารถใช้โทรศัพท์มือไปสำรวจในหลังคาเรือนที่ต้องการสำรวจ บันทึกข้อมูล ทันที (real time) ได้ หรือ อสม. ไม่สามารถเข้าใช้ระบบได้เนื่องจาก ไม่มีโทรศัพท์ ไม่สามารถใช้อินเตอร์เน็ต เจ้าหน้าที่ หรือ อสม. คนอื่น สามารถนำข้อมูลมาบันทึกทีหลังได้ โดยการกดเครื่องหมาย + - หรือพิมพ์ตัวเลข จำนวนในช่อง จำนวนได้เลย

#### **การแก้ไขข้อมูลการสำรวจ**

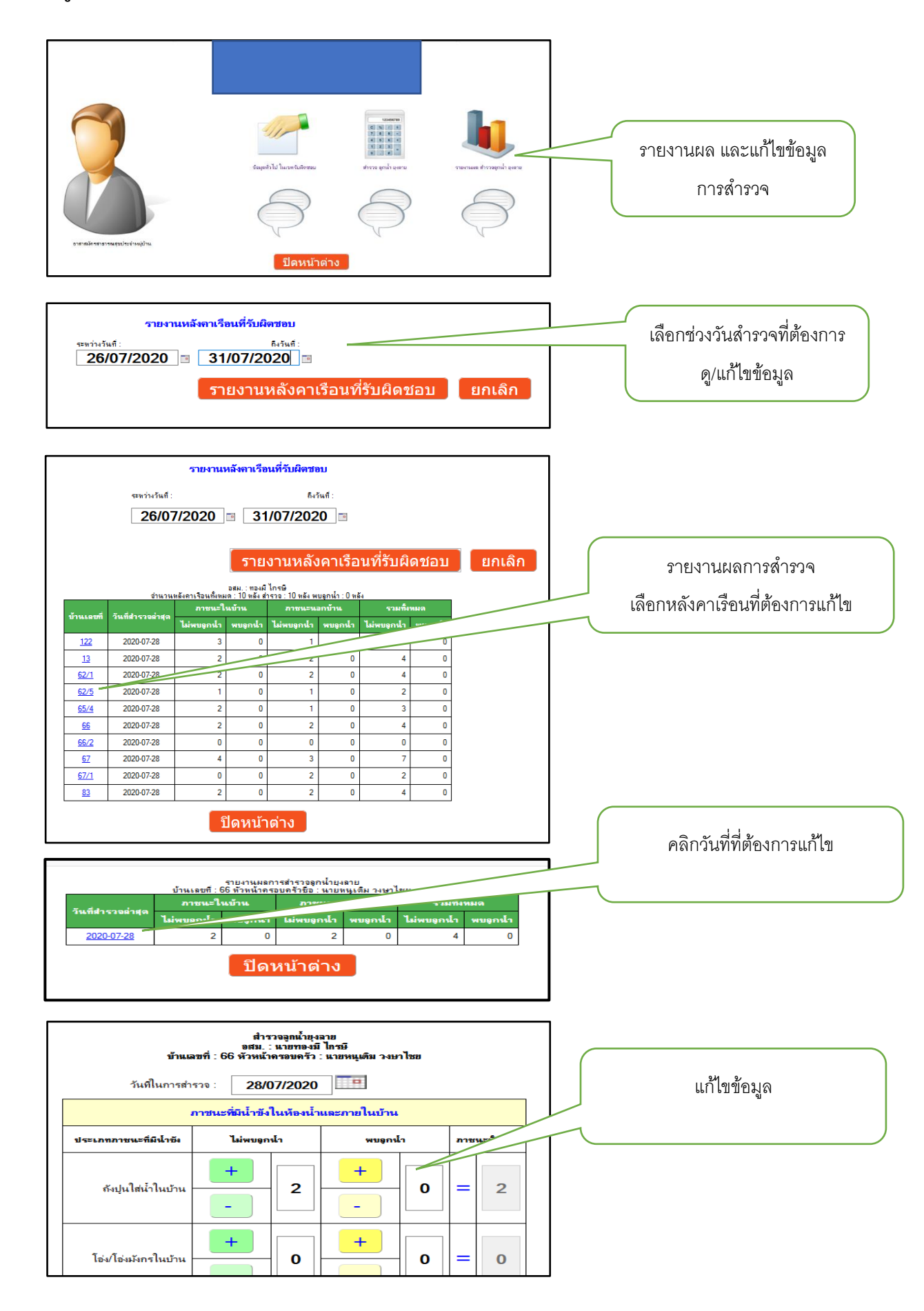

#### **3. ระบบรายงาน**

### **3.1 ระบบรายงานสรุปผลการดำเนินงาน**

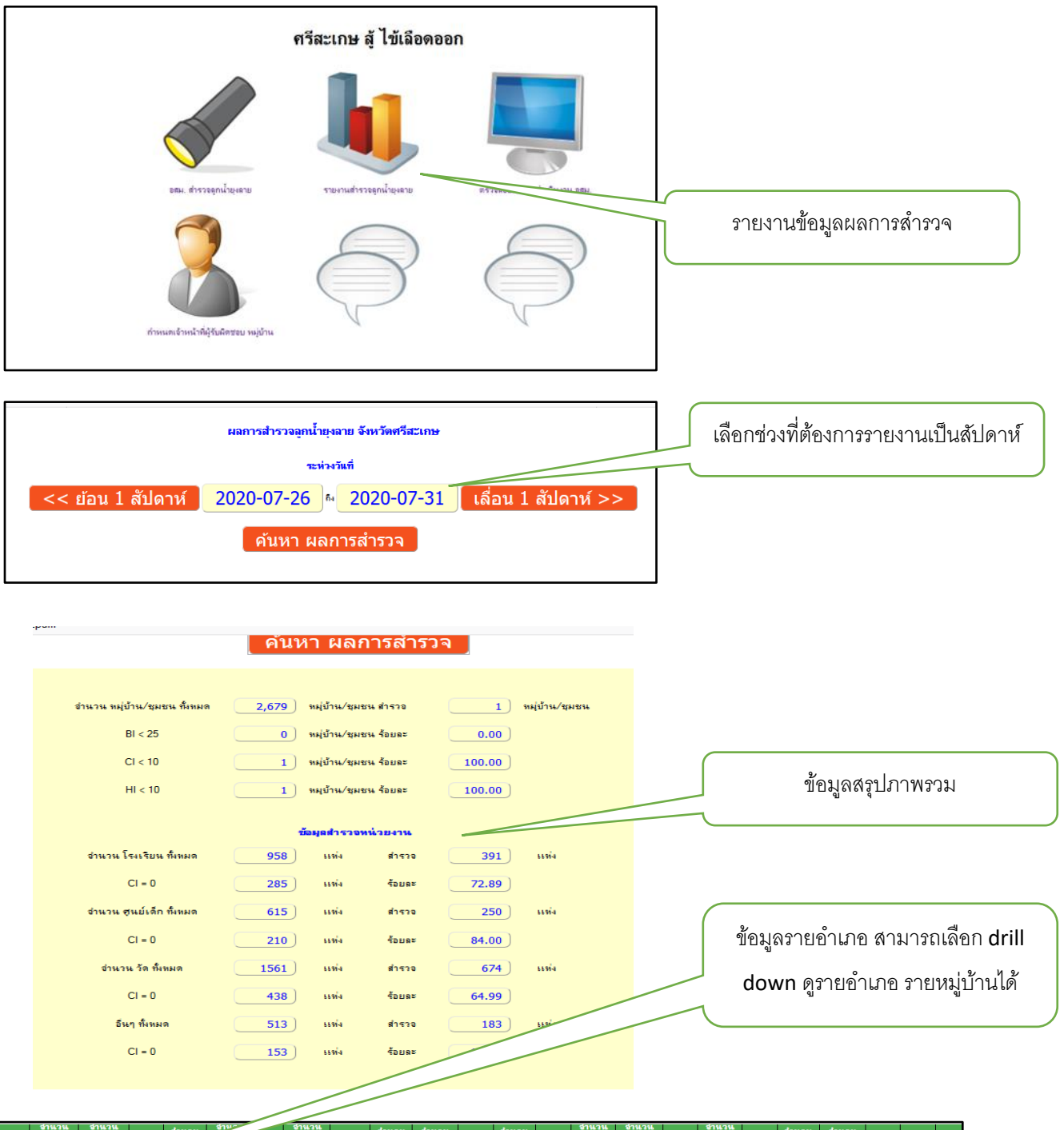

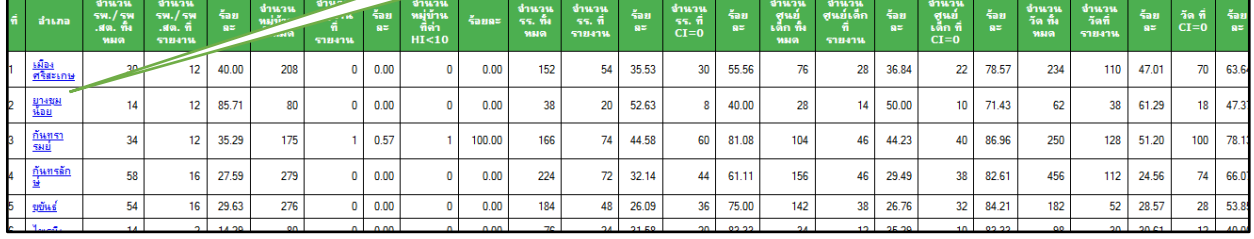

### **3.2 รายงานสรุปผลการดำเนินงานของ อสม. รายหมู่บ้าน**

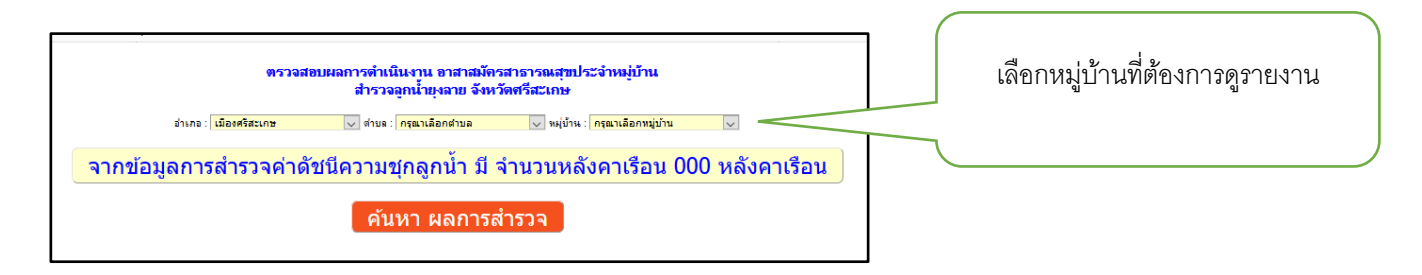

มีปัญหาในการใช้งาน กลุ่มงานควบคุมโรค นายประภาส สุนันท์ โทร <sup>0821372793</sup> ศูนย์เทคโนโลยีสารสนเทศ นายวีระวุธ เพ็งชัย โทร 045616040 ต่อ 308 นายวีระชัย พุทธิชน โทร 045616040 ต่อ 308